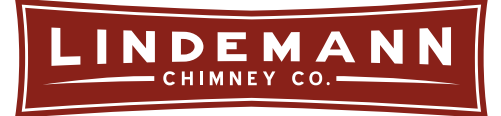

# Setting Up Your SmartScan - Apple

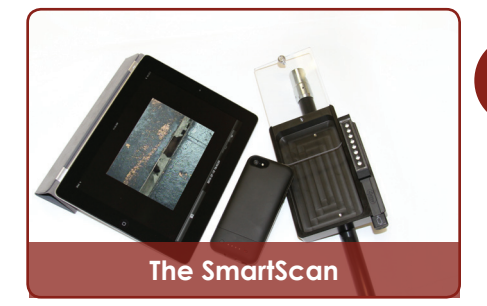

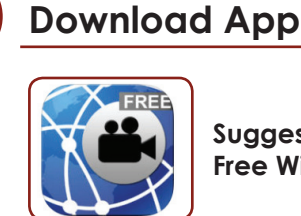

**Suggested App for iPhone & iPad: Free Wi-Fi Camera (Web of Cam)**

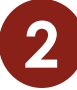

#### **Setting Up Your Phone and Tablet**

Designate which device is acting as the **Receiver (tablet)** and which device is acting as the **Transmitter (phone).**

**1**

- • Open the app on both devices and select the Viewer (iPad) and Camera (iPhone) - (2.1)
- **• On your phone**, for improved photo quality go to Settings and adjust "Video Quality" to Medium and "Auto Focus" to Always. (2.2)
- **• WiFi Connection:** this app requires a WiFi connection between the two devices. We recommend the purchase of a router for on the job efficiency. Our Service division uses the *Netgear N600 Wireless Dual Band Router.*

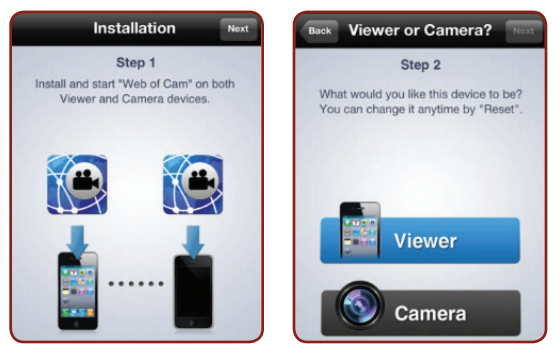

**2.1 - Select Viewer & Camera**

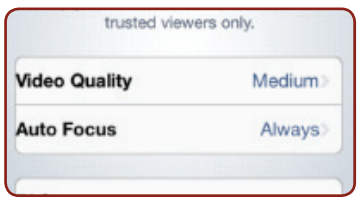

**2.2 - Settings**

### **Scan Chimney Flue 3**

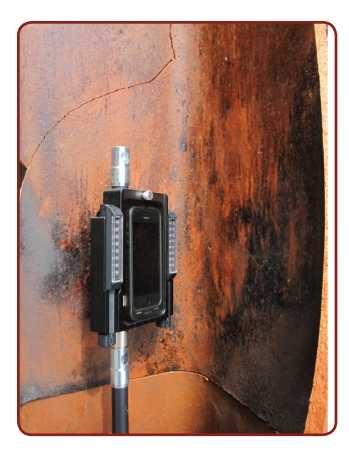

Place phone inside of SmartScan Systems, and then into the chimney flue to inspect for damage. Take photos and/or videos straight from your tablet.

> If you have any questions please call us at **800.722.7230**

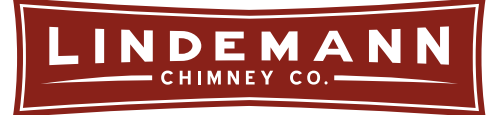

## Setting Up Your SmartScan - Android

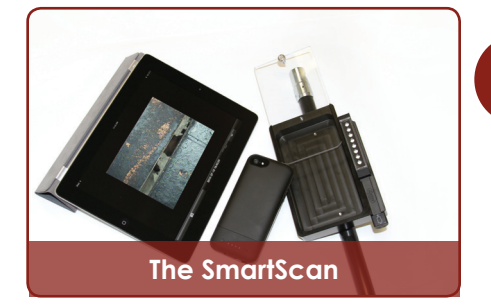

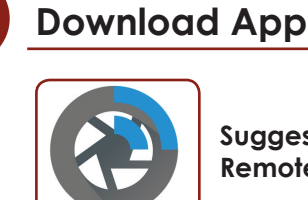

**Suggested App for phone and tablet: Remote Camera by Emparador**

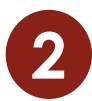

**3**

### **Setting Up Your Phone and Tablet**

- Install app on both devices
- Open app and turn on Server (2.1) from phone.

**1**

- • On your tablet, find the name or address that matches to your phone and tap on it to establish connection (2.2).
- Once connected, you view and take photos from the phone camera with controls from the tablet (2.3).
- **• For improved functionality, use a router to extend your signal up the chimney**

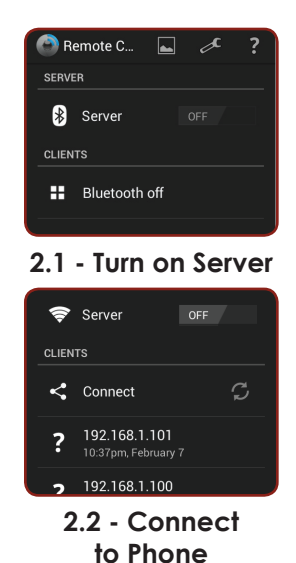

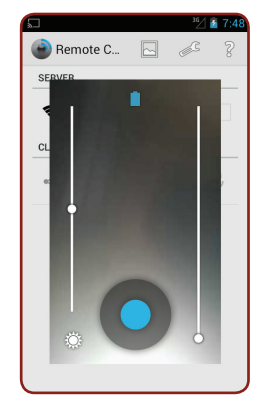

**2.3 View and take photos**

#### **Scan Chimney Flue**

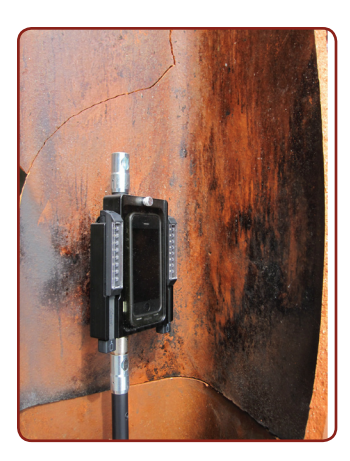

Place phone inside of SmartScan Systems, and then into the chimney flue to inspect for damage. Take photos and/or videos straight from your Tablet.

> If you have any questions please call us at **800.722.7230**